事業管理システム、下記 URL へアクセスします。

http://jamtqc.jamt.or.jp/JadisManagement/Account/Login.aspx

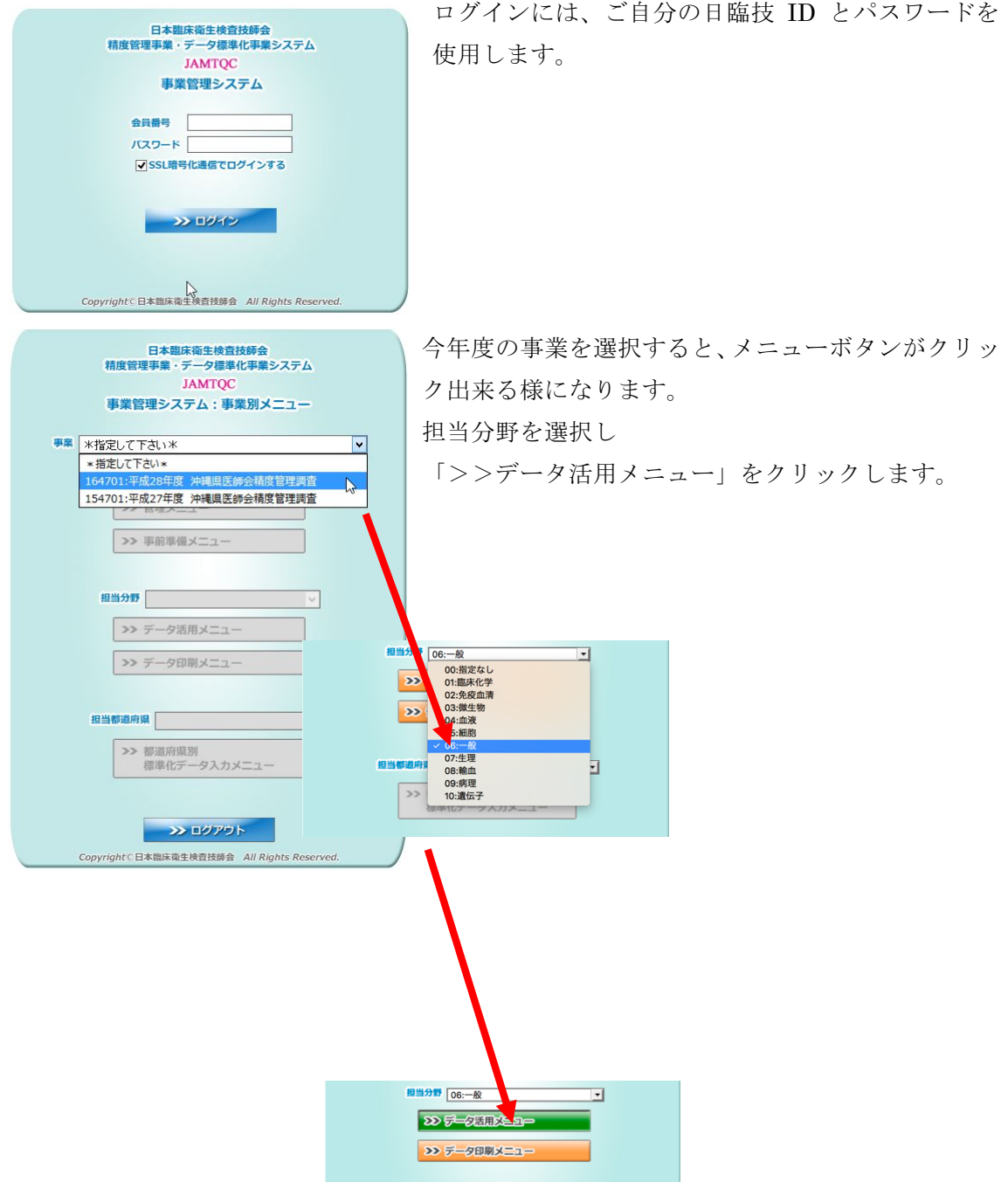

閲覧したい項目を「検査項目」より選択します。

「生データ一括ファイル出力」をクリックすると、

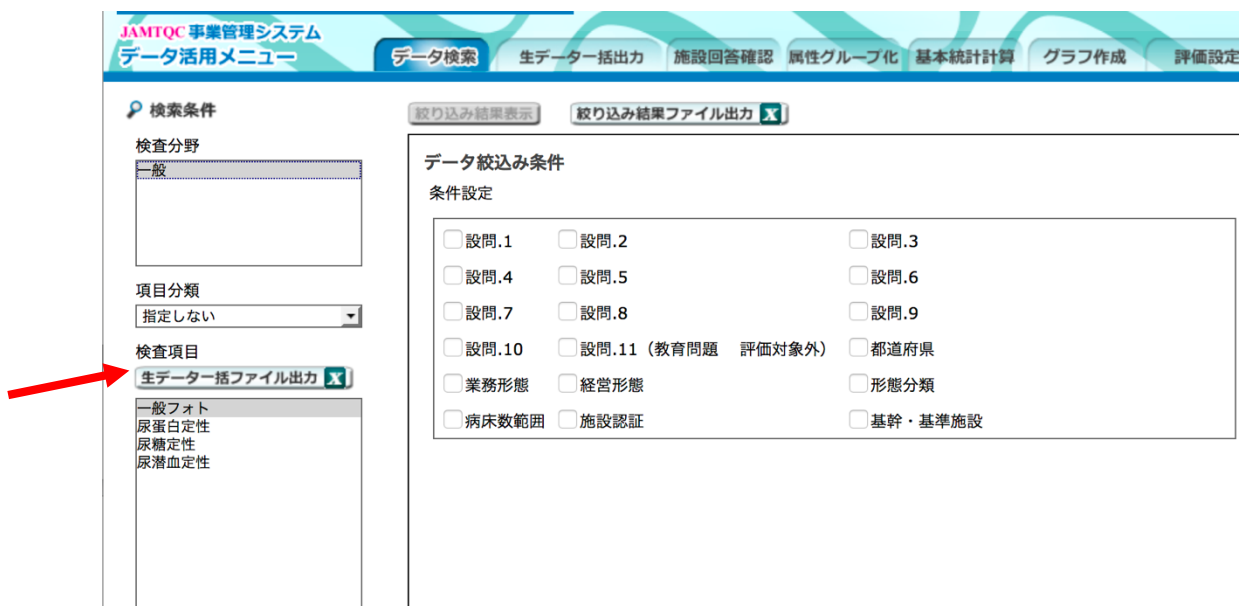

下記のウインドウが表示されます。「施設情報を出力する」にチェックを入れ OK をクリッ クすると、生データがエクセル形式でダウンロードされます。

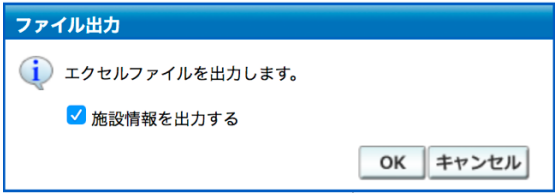

「データ絞込み条件」を使用すると絞り込んだデータとしてエクセル形式で出力されます。 出力条件を絞り込むより生データ一括出力し、エクセルデータを直接弄った方が使い勝手 は良さそうです。